## **MODE D'EMPLOI**

### **1 - Comment accéder aux fiches**

Le document est organisé comme un site Internet et fonctionne de la même façon. Une succession de menus hiérarchisés ou d'index alphabétique va vous conduire vers une fiche donnée répondant à votre interrogation du moment.

Les zones contenant les liens à cliquer sont toujours sur fond grisé.

Exemple : rechercher la fiche indiquant comment trier un tableau avec Microsoft Excel.

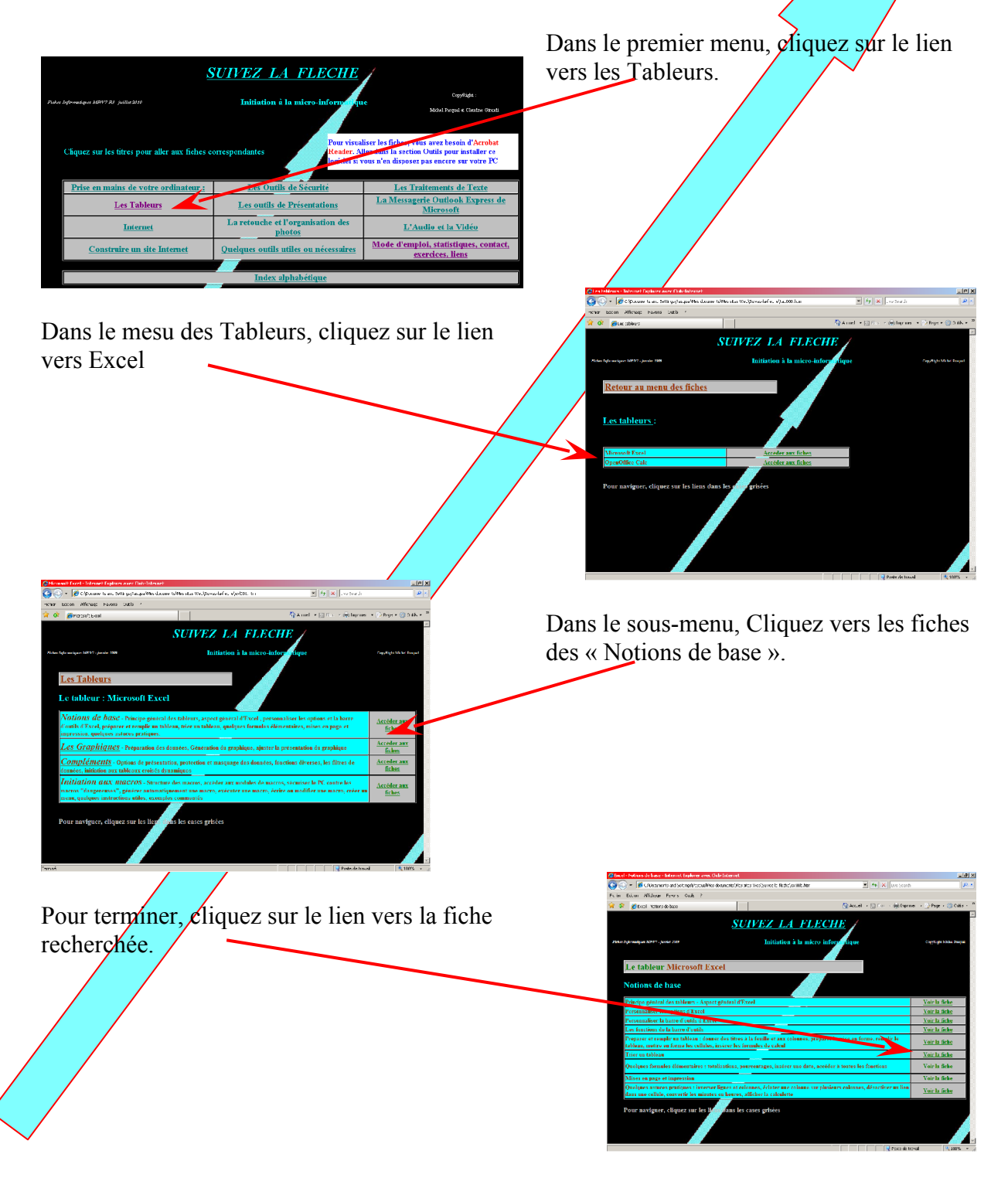

## **MODE D'EMPLOI**

MEP001-01

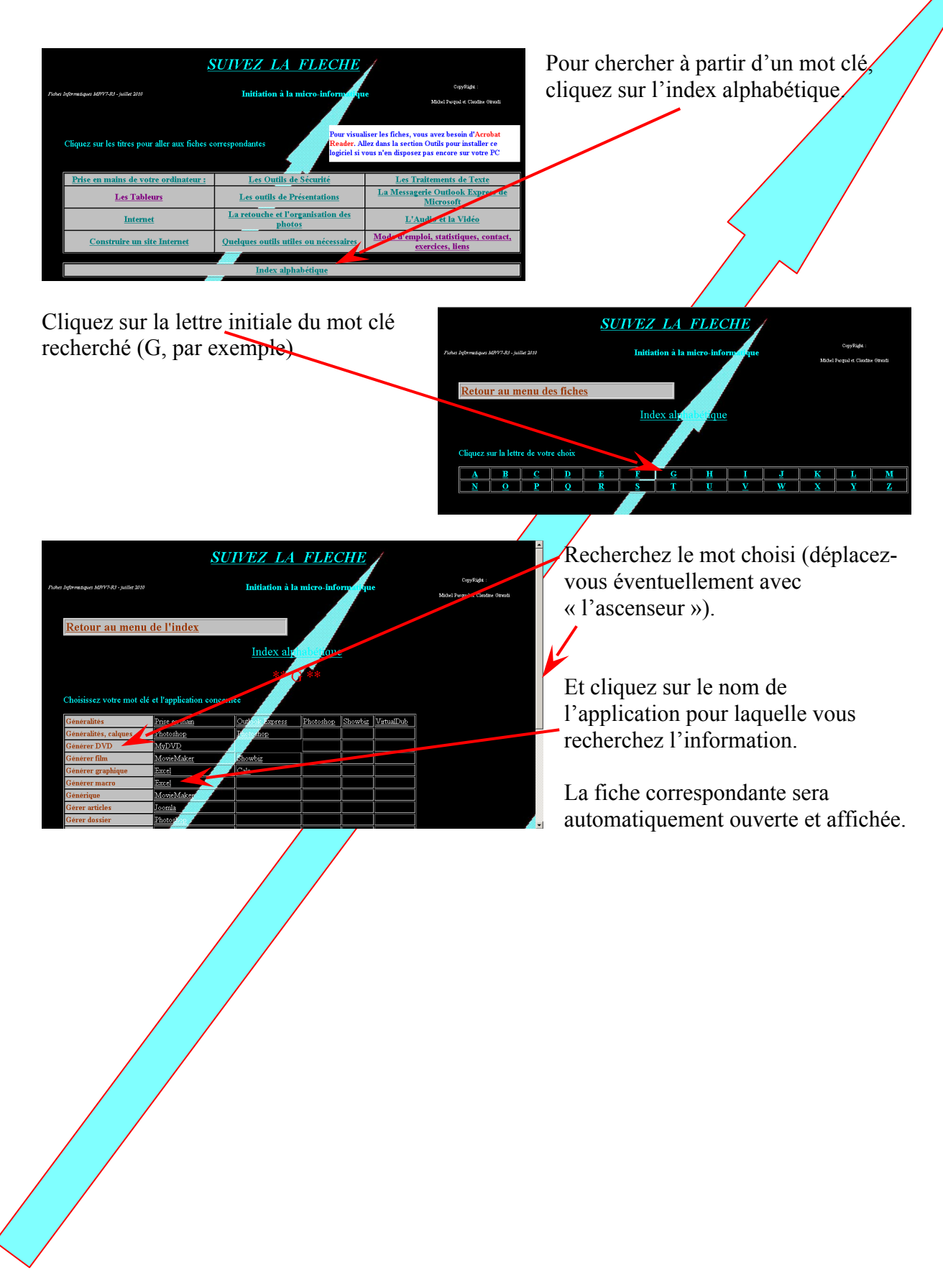

#### **MODE D'EMPLOI**

MEP001-01

# **2 – Aspect général des fiches**

Toutes les fiches sont dans le format « PDF », donc lisibles avec le logiciel gratuit « Adobe – Acrobat Reader ». Ce logiciel est en principe préinstallé sur tous les ordinateurs.

En haut de l'écran, figurent les principales commandes disponibles, notamment le bouton d'impression de la fiche.

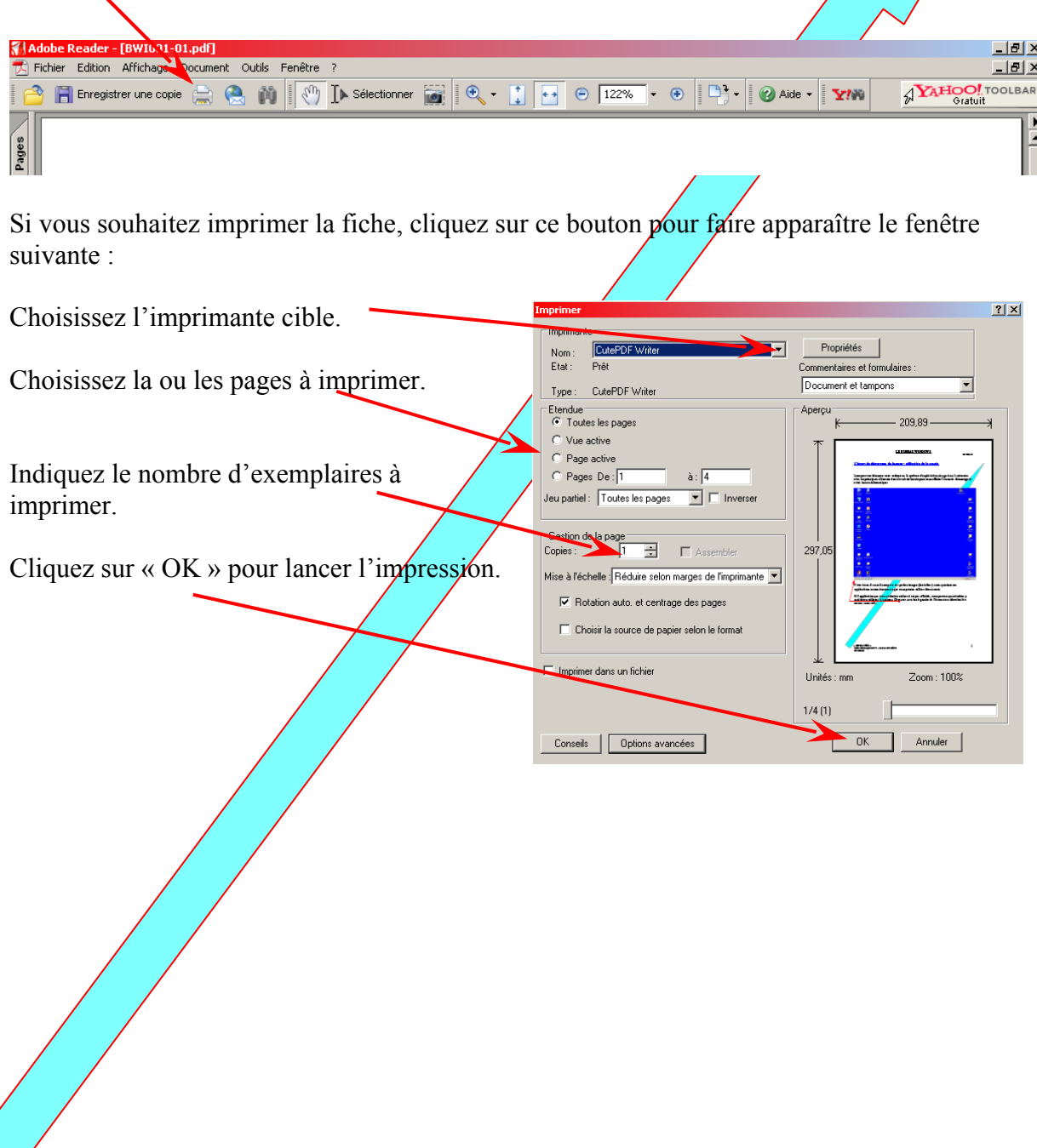